# — — — — — — — — — — ,

- [1] E. Anderson, Z. Bai, C. Bischof, J. Demmel, J. Dongarra, J. Du Croz, A. Greenbaum, S. Hammarling, A. McKenney, S. Ostrouchov, and D. Sorensen, LAPACK Users' Guide, Second Edition, SIAM, Philadelphia, PA, 1994.
- [2] E. Anderson and J. Dongarra, LAPACK Working Note 16: Results from the Initial Release of LAPACK, University of Tennessee, CS-89-89, November 1989.
- [3] E. Anderson, J. Dongarra, and S. Ostrouchov, LAPACK Working Note 41: Installation Guide for LAPACK, University of Tennessee, CS-92-151, February 1992 (revised October 1994).
- [4] C. Bischof, J. Demmel, J. Dongarra, J. Du Croz, A. Greenbaum, S. Hammarling, and D. Sorensen, LAPACK Working Note #5: Provisional Contents, Argonne National Laboratory, ANL-88-38, September 1988.
- [5] Z. Bai, J. Demmel, and A. McKenney, LAPACK Working Note #13: On the Conditioning of the Nonsymmetric Eigenvalue Problem: Theory and Software, University of Tennessee, CS-89-86, October 1989.
- [6] J. Dongarra, J. Du Croz, I. Duff, and S. Hammarling, "A Set of Level 3 Basic Linear Algebra Subprograms," ACM Trans. Math. Soft., 16, 1:1-17, March 1990
- [7] J. Dongarra, J. Du Croz, I. Duff, and S. Hammarling, "A Set of Level 3 Basic Linear Algebra Subprograms: Model Implementation and Test Programs," ACM Trans. Math. Soft., 16, 1:18-28, March 1990
- [8] J. Dongarra, J. Du Croz, S. Hammarling, and R. Hanson, "An Extended Set of Fortran Basic Linear Algebra Subprograms," ACM Trans. Math. Soft., 14, 1:1-17, March 1988.
- [9] J. Dongarra, J. Du Croz, S. Hammarling, and R. Hanson, \An Extended Set of Fortran Basic Linear Algebra Subprograms: Model Implementation and Test Programs," ACM Trans. Math. Soft., 14, 1:18-32, March 1988.
- [10] C. L. Lawson, R. J. Hanson, D. R. Kincaid, and F. T. Krogh, "Basic Linear Algebra Subprograms for Fortran Usage," ACM Trans. Math. Soft., 5, 3:308-323, September 1979.

#### lapack@cs.utk.edu.

Tell us the type of machine on which the tests were run, the version of the operating system, the compiler and compiler options that were used, and details of the BLAS library or libraries that you used. You should also include a copy of the output file in which the failure occurs.

We would like to keep our release\_notes file as up-to-date as possible. Therefore, if you do not see an entry for your machine, please contact us with your testing results.

Comments and suggestions are also welcome.

We encourage you to make the LAPACK library available to your users and provide us with feedback from their experiences. This release of LAPACK is not guaranteed to be compatible with any previous test release.

# Acknowledgments

Ed Anderson of Cray Research Inc. contributed to previous versions of this report.

- a) To make a library of the instrumented LAPACK routines, first go to LAPACK/TIMING/EIG/EIGSRC and type make followed by the data types desired, as in the examples of Section 5.3. The library of instrumented code is created in LAPACK/TIMING/EIG/eigsrc PLAT.a, where PLAT is the user-dened architecture suf fix specified in the file LAPACK/make.inc.
- b) To make the eigensystem timing programs, go to LAPACK/TIMING/EIG and type make followed by the data types desired, as in the examples of Section 5.3. The executable files are called xeigtims, xeigtimc, xeigtimd, and xeigtimz and are created in LAPACK/TIMING.
- c) Go to LAPACK/TIMING and make any necessary modifications to the input files. You may need to set the minimum time a subroutine will be timed to a positive value, or to restrict the number of tests if you are using a computer with performance in between that of a workstation and that of a supercomputer. Instead of decreasing the matrix dimensions to reduce the time, it would be better to reduce the number of matrix types to be timed, since the performance varies more with the matrix size than with the type. For example, for the nonsymmetric eigenvalue routines, you could use only one matrix of type 4 instead of four matrices of types 1, 3, 4, and 6. Refer to LAPACK Working Note 41 [3] for further details.
- d) Run the programs for each data type you are using. For the REAL version, the commands for the small data sets are

```
xeigtims < sgeptim.in > sgeptim.out
xeigtims < sneptim.in > sneptim.out
xeigtims < sseptim.in > sseptim.out
xeigtims < ssvdtim.in > ssvdtim.out
```
or the commands for the large data sets are

xeigtims < SGEPTIM.in > SGEPTIM.out xeigtims < SNEPTIM.in > SNEPTIM.out xeigtims < SSEPTIM.in > SSEPTIM.out xeigtims < SSVDTIM.in > SSVDTIM.out

Similar commands should be used for the other data types.

## 6.8 Send the Results to Tennessee

Congratulations! You have now finished installing, testing, and timing LAPACK. If you encountered failures in any phase of the testing or timing process, please consult our release\_notes file on netlib (send email to netlib@ornl.gov and in the message type "send release\_notes from lapack"). This file contains machine-dependent installation clues which hopefully will alleviate your difficulties or at least let you know that other users have had similar difficulties on that machine. If there is not an entry for your machine or the suggestions do not fix your problem, please feel free to contact the authors at

the small data files are sblasa.in, sblasb.in, and sblasc.in and the large data files are SBLASA.in, SBLASB.in, and SBLASC.in. There are three sets of inputs because there are three parameters in the Level 3 BLAS, M, N, and K, and in most applications one of these parameters is small (on the order of the blocksize) while the other two are large (on the order of the matrix size). In sblasa.in, M and N are large but K is small, while in sblasb.in the small parameter is M, and in sblasc.in the small parameter is N. The Level 2 BLAS are timed only in the first data set, where K is also used as the bandwidth for the banded routines.

- a) Go to LAPACK/TIMING and make any necessary modifications to the input files. You may need to set the minimum time a subroutine will be timed to a positive value. If you modied the values of N or NB in Section 6.7.1, set M, N, and K accordingly. The large parameters among M, N, and K should be the same as the matrix sizes used in timing the linear equation routines, and the small parameter should be the same as the blocksizes used in timing the linear equation routines. If necessary, the large data set can be simplied by using only one value of LDA.
- b) Run the programs for each data type you are using. For the REAL version, the commands for the small data sets are

xlintims < sblasa.in > sblasa.out xlintims < sblasb.in > sblasb.out xlintims < sblasc.in > sblasc.out

or the commands for the large data sets are

xlintims < SBLASA.in > SBLASA.out xlintims < SBLASB.in > SBLASB.out xlintims < SBLASC.in > SBLASC.out

Similar commands should be used for the other data types.

### 6.7.3 Timing the Eigensystem Routines

The eigensystem timing program is found in LAPACK/TIMING/EIG and the input files are in LAPACK/TIMING. Four input files are provided in each data type for timing the eigensystem routines, one for the generalized nonsymmetric eigenvalue problem, one for the nonsymmetric eigenvalue problem, one for the symmetric and generalized symmetric eigenvalue problem, and one for the singular value decomposition. For the REAL version, the small data sets are called sgeptim.in, sneptim.in, sseptim.in, and ssvdtim.in, respectively. and the large data sets are called SGEPTIM.in, SNEPTIM.in, SSEPTIM.in, and SSVDTIM.in. Each of the four input files reads a different set of parameters, and the format of the input is indicated by a 3-character code on the first line.

The timing program for eigenvalue/singular value routines accumulates the operation count as the routines are executing using special instrumented versions of the LAPACK routines. The first step in compiling the timing program is therefore to make a library of the instrumented routines.

run, the version of the operating system, the compiler and compiler options that were used, and details of the BLAS library or libraries that you used. You should also include a copy of the output file in which the failure occurs.

Please note that the BLAS timing runs will still need to be run as instructed in 6.7.2.

#### 6.7.1 Timing the Linear Equations Routines

The linear equation timing program is found in LAPACK/TIMING/LIN and the input files are in LAPACK/TIMING. Three input files are provided in each data type for timing the linear equation routines, one for square matrices, one for band matrices, and one for rectangular matrices. The small data sets for the REAL version are stime.in, sband.in, and stime2.in, respectively, and the large data sets are STIME.in, SBAND.in, and STIME2.in.

- a) To make the linear equation timing programs, go to LAPACK/TIMING/LIN and type make followed by the data types desired, as in the examples in Section 5.3. The executable files are called xlintims, xlintimc, xlintimd, and xlintimz and are created in LAPACK/TIMING.
- b) Go to LAPACK/TIMING and make any necessary modifications to the input files. You may need to set the minimum time a subroutine will be timed to a positive value, or to restrict the size of the tests if you are using a computer with performance in between that of a workstation and that of a supercomputer. The computational requirements can be cut in half by using only one value of LDA. If it is necessary to also reduce the matrix sizes or the values of the blocksize, corresponding changes should be made to the BLAS input files (see Section  $6.7.2$ ).
- c) Run the programs for each data type you are using. For the REAL version, the commands for the small data sets are

xlintims < stime.in > stime.out xlintims < sband.in > sband.out xlintims < stime2.in > stime2.out

or the commands for the large data sets are

xlintims < STIME.in > STIME.out xlintims < SBAND.in > SBAND.out xlintims < STIME2.in > STIME2.out

Similar commands should be used for the other data types.

#### 6.7.2 Timing the BLAS

The linear equation timing program is also used to time the BLAS. Three input files are provided in each data type for timing the Level 2 and 3 BLAS. These input files time the BLAS using the matrix shapes encountered in the LAPACK routines, and we will use the results to analyze the performance of the LAPACK routines. For the REAL version,

### 6.7 Run the LAPACK Timing Programs

There are two distinct timing programs for LAPACK routines in each data type, one for the linear equation routines and one for the eigensystem routines. The timing program for the linear equation routines is also used to time the BLAS. We encourage you to conduct these timing experiments in REAL and COMPLEX or in DOUBLE PRECISION and COMPLEX\*16; it is not necessary to send timing results in all four data types.

Two sets of input files are provided, a small set and a large set. The small data sets are appropriate for a standard workstation or other non-vector machine. The large data sets are appropriate for supercomputers, vector computers, and high-performance workstations. We are mainly interested in results from the large data sets, and it is not necessary to run both the large and small sets. The values of  $N$  in the large data sets are about five times larger than those in the small data set, and the large data sets use additional values for parameters such as the block size NB and the leading array dimension LDA. Small data sets are indicated by lower case names, such as stime.in, and large data sets are indicated by upper case names, such as STIME.in. Except as noted, the leading `s' (or `S') in the input file name must be replaced by 'd', 'c', or 'z' ('D', 'C', or 'Z') for the other data types.

We encourage you to obtain timing results with the large data sets, as this allows us to compare different machines. If this would take too much time, suggestions for paring back the large data sets are given in the instructions below. We also encourage you to experiment with these timing programs and send us any interesting results, such as results for larger problems or for a wider range of block sizes. The main programs are dimensioned for the large data sets, so the parameters in the main program may have to be reduced in order to run the small data sets on a small machine, or increased to run experiments with larger problems.

The minimum time each subroutine will be timed is set to 0.0 in the large data files and to 0.05 in the small data files, and on many machines this value should be increased. If the timing interval is not long enough, the time for the subroutine after subtracting the overhead may be very small or zero, resulting in mega
op rates that are very large or zero. (To avoid division by zero, the megaflop rate is set to zero if the time is less than or equal to zero.) The minimum time that should be used depends on the machine and the resolution of the clock.

For more information on the timing programs and how to modify the input files, please refer to LAPACK Working Note 41 [3].

If you do not wish to run each of the timings individually, you can go to LAPACK, edit the definition timing in the file Makefile to specify the data types desired, and type make timing. This will compile and run the timings for the linear equation routines and the eigensystem routines (see Sections 6.7.1 and 6.7.3).

If you are installing LAPACK on a Silicon Graphics machine, you must modify the definition of timing to be

timing:

```
( cd TIMING; $(MAKE) -f Makefile.sgi )
```
If you encounter failures in any phase of the timing process, please feel free to contact the authors as directed in Section 6.8. Tell us the type of machine on which the tests were

#### 6.6.2 Testing the Eigensystem Routines

- a) Go to LAPACK/TESTING/EIG and type make followed by the data types desired. The executable files are called **xeigtsts, xeigtstc, xeigtstd**, and **xeigtstz** and are created in LAPACK/TESTING.
- b) Go to LAPACK/TESTING and run the tests for each data type. The tests for the eigensystem routines use seventeen separate input files for testing the nonsymmetric eigenvalue problem, the symmetric eigenvalue problem, the banded symmetric eigenvalue problem, the generalized symmetric eigenvalue problem, the generalized nonsymmetric eigenvalue problem, the singular value decomposition, the banded singular value decomposition, the generalized singular value decomposition, the generalized QR and RQ factorizations, the generalized linear regression model, and the constrained linear least squares problem. The tests for the REAL version are as follows:

xeigtsts < nep.in > snep.out xeigtsts < sep.in > ssep.out xeigtsts < svd.in > ssvd.out xeigtsts < sec.in > sec.out xeigtsts < sed.in > sed.out xeigtsts < sgg.in > sgg.out xeigtsts < ssg.in > ssg.out xeigtsts < ssb.in > ssb.out xeigtsts < sbb.in > sbb.out xeigtsts < sbal.in > sbal.out xeigtsts < sbak.in > sbak.out xeigtsts < sgbal.in > sgbal.out xeigtsts < sgbak.in > sgbak.out xeigtsts < glm.in > sglm.out xeigtsts < gqr.in > sgqr.out xeigtsts < gsv.in > sgsv.out xeigtsts < lse.in > slse.out

The tests using xeigtstc, xeigtstd, and xeigtstz also use the input files nep.in, sep.in, svd.in, glm.in, gqr.in, gsv.in, and lse.in, but the leading `s' in the other input file names must be changed to  $c'$ ,  $d'$ , or  $z'$ .

If you encountered failures in this phase of the testing process, please refer to Section 6.8.

The LAPACK library is created in LAPACK/lapack\_PLAT.a, where PLAT is the user-defined architecture suffix specified in the file LAPACK/make.inc.

#### $6.5$ 6.5 Create the Test Matrix Generator Library

- a) Go to the directory LAPACK and edit the definition of tmglib in the file Makefile to specify the data types desired, as in the example in Section 5.3.
- b) Type make tmglib. The make command can be run more than once to add another data type to the library if necessary.

The test matrix generator library is created in LAPACK/tmglib PLAT.a, where PLAT is the user-defined architecture suffix specified in the file LAPACK/make.inc.

#### 6.6 Run the LAPACK Test Programs

There are two distinct test programs for LAPACK routines in each data type, one for the linear equation routines and one for the eigensystem routines. In each data type, there is one input file for testing the linear equation routines and seventeen input files for testing the eigenvalue routines. The input files reside in LAPACK/TESTING. For more information on the test programs and how to modify the input files, please refer to LAPACK Working Note 41 [3].

If you do not wish to run each of the tests individually, you can go to LAPACK, edit the definition testing in the file Makefile to specify the data types desired, and type make testing. This will compile and run the tests as described in sections 6.6.1 and 6.6.2.

If you are installing LAPACK on a Silicon Graphics machine, you must modify the definition of testing to be

#### testing:

( cd TESTING; \$(MAKE) -f Makefile.sgi )

#### 6.6.1 Testing the Linear Equations Routines

- a) Go to LAPACK/TESTING/LIN and type make followed by the data types desired. The executable files are called **xlintsts, xlintstc, xlintstd**, or **xlintstz** and are created in LAPACK/TESTING.
- b) Go to LAPACK/TESTING and run the tests for each data type. For the REAL version,

xlintsts < stest.in > stest.out

The tests using xlintstd, xlintstc, and xlintstz are similar with the leading `s' in the input and output file names replaced by  $d'$ ,  $c'$ , or  $z'$ .

If you encountered failures in this phase of the testing process, please refer to Section 6.8.

#### 6.2 Create the BLAS Library

Ideally, a highly optimized version of the BLAS library already exists on your machine. In this case you can go directly to Section 6.3 to make the BLAS test programs. You may already have a library containing some of the BLAS, but not all (Level 1 and 2, but not Level 3, for example). If so, you should use your local version of the BLAS wherever possible.

a) Go to LAPACK and edit the definition of blaslib in the file Makefile to specify the data types desired, as in the example in Section 5.3.

If you already have some of the BLAS, you will need to edit the file LAPACK/BLAS/SRC/Makefile to comment out the lines defining the BLAS you have.

b) Type make blaslib. The make command can be run more than once to add another data type to the library if necessary.

The BLAS library is created in LAPACK/blas\_PLAT.a, where PLAT is the user-defined architecture suffix specified in the file LAPACK/make.inc.

### 6.3 Run the BLAS Test Programs

Test programs for the Level 1, 2, and 3 BLAS are in the directory LAPACK/BLAS/TESTING. To compile and run the Level 1, 2, and 3 BLAS test programs, go to LAPACK and type make blas\_testing. The executable files are called xblat\_s, xblat\_d, xblat\_c, and **xblat** z, where the  $($  underscore) is replaced by 1, 2, or 3, depending upon the level of BLAS that it is testing. All executable and output files are created in LAPACK/BLAS/. For the Level 1 BLAS tests, the output file names are sblat1.out, dblat1.out, cblat1.out, and zblat1. out. For the Level 2 and 3 BLAS, the name of the output file is indicated on the first line of the input file and is currently defined to be SBLAT2. SUMM for the Level 2 REAL version, and SBLAT3.SUMM for the Level 3 REAL version, with similar names for the other data types.

If the tests using the supplied data files were completed successfully, consider whether the tests were sufficiently thorough. For example, on a machine with vector registers, at least one value of N greater than the length of the vector registers should be used; otherwise, important parts of the compiled code may not be exercised by the tests. If the tests were not successful, either because the program did not finish or the test ratios did not pass the threshold, you will probably have to find and correct the problem before continuing. If you have been testing a system-specic BLAS library, try using the Fortran BLAS for the routines that did not pass the tests. For more details on the BLAS test programs, see [9] and [7].

#### 6.4 Create the LAPACK Library

- a) Go to the directory LAPACK and edit the definition of lapacklib in the file Makefile to specify the data types desired, as in the example in Section 5.3.
- b) Type make lapacklib. The make command can be run more than once to add another data type to the library if necessary.
- `E': Epsilon (relative machine precision)
- 'O': Overflow threshold
- `P': Precision = Epsilon\*Base
- 'S': Safe minimum (often same as underflow threshold)
- 'U': Underflow threshold

Some people may be familiar with R1MACH (D1MACH), a primitive routine for setting machine parameters in which the user must comment out the appropriate assignment statements for the target machine. If a version of R1MACH is on hand, the assignments in SLAMCH can be made to refer to R1MACH using the correspondence

 $SLAMCH('U') = R1MACH(1)$  $SLAMCH( 'O' ) = R1MACH( 2 )$  $SLAMCH('E') = R1MACH(3)$  $SLAMCH('B') = R1MACH(5)$ 

The safe minimum returned by  $SLAMCH('S')$  is initially set to the underflow value, but if  $1/(\text{overflow}) \geq (\text{underflow})$  it is recomputed as  $(1/(\text{overflow})) * (1 + \varepsilon)$ , where  $\varepsilon$  is the machine precision.

BE AWARE that the initial call to SLAMCH or DLAMCH is expensive. We suggest that installers run it once, save the results, and hard-code the constants in the version they put in their library.

#### 6.1.3 Installing SECOND and DSECND

Both the timing routines and the test routines call SECOND (DSECND), a real function with no arguments that returns the time in seconds from some fixed starting time. Our version of this routine returns only "user time", and not "user time  $+$  system time". The version of SECOND in second.f calls ETIME, a Fortran library routine available on some computer systems. If ETIME is not available or a better local timing function exists, you will have to provide the correct interface to SECOND and DSECND on your machine.

The test program in secondtst.f performs a million operations using 5000 iterations of the SAXPY operation  $y := y + \alpha x$  on a vector of length 100. The total time and megaflops for this test is reported, then the operation is repeated including a call to SECOND on each of the 5000 iterations to determine the overhead due to calling SECOND. The test program executable is called testsecond (or testdsecnd). There is no single right answer, but the times in seconds should be positive and the megaflop ratios should be appropriate for your machine. The files second.f and dsecnd.f are automatically copied to LAPACK/SRC/ for inclusion in the LAPACK library.

( UPLO.EQ.'U' ).OR.( UPLO.EQ.'u' )

The test program in lsametst.f tests all combinations of the same character in upper and lower case for A and B, and two cases where A and B are different characters.

Run the test program by typing testlsame. If LSAME works correctly, the only message you should see after the execution of testlsame is

ASCII character set Tests completed

The file 1same.f is automatically copied to LAPACK/BLAS/SRC/ and LAPACK/SRC/. The function LSAME is needed by both the BLAS and LAPACK, so it is safer to have it in both libraries as long as this does not cause trouble in the link phase when both libraries are used.

### 6.1.2 Installing SLAMCH and DLAMCH

SLAMCH and DLAMCH are real functions with a single character parameter that indicates the machine parameter to be returned. The test program in slamchtst.f simply prints out the different values computed by SLAMCH, so you need to know something about what the values should be. For example, the output of the test program executable testslamch for SLAMCH on a Sun SPARCstation is

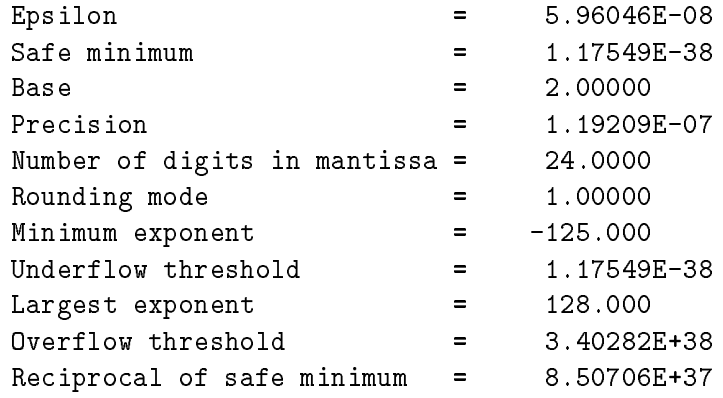

On a Cray machine, the safe minimum underflows its output representation and the overflow threshold overflows its output representation, so the safe minimum is printed as 0.00000 and overflow is printed as R. This is normal. If you would prefer to print a representable number, you can modify the test program to print SFMIN\*100. and RMAX/100. for the safe minimum and overflow thresholds.

Likewise, the test executable testdlamch is run for DLAMCH.

The files slamch.f and dlamch.f are automatically copied to to LAPACK/SRC/. If both tests were successful, go to Section 6.1.3.

If SLAMCH (or DLAMCH) returns an invalid value, you will have to create your own version of this function. The following options are used in LAPACK and must be set:

`B': Base of the machine

The entire installation process will then be performed by typing make.

Questions and/or comments can be directed to the authors as described in Section 6.8. If test failures occur, please refer to the appropriate subsection in Section 6.

If disk space is limited, I would suggest building each data type separately and/or deleting all ob ject les after building the libraries. Likewise, all testing and timing executables can be deleted after the testing and timing process is completed. The removal of all ob ject files and executables can be accomplished by the following:

cd LAPACK

make clean

# 6 Further Details of the Installation Process

Alternatively, you can choose to run each of the phases of the installation process separately. The following sections give details on how this may be achieved.

### 6.1 Test and Install the Machine-Dependent Routines.

There are five machine-dependent functions in the test and timing package, at least three of which must be installed. They are

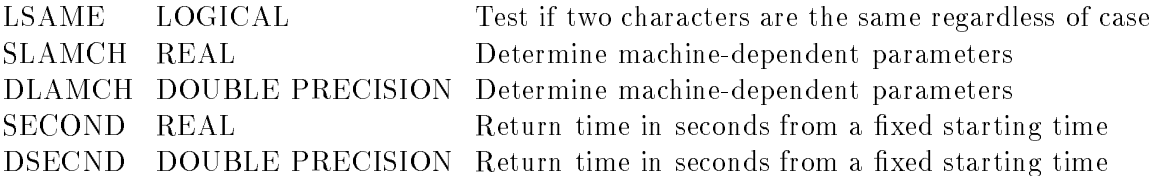

If you are working only in single precision, you do not need to install DLAMCH and DSECND, and if you are working only in double precision, you do not need to install SLAMCH and SECOND.

These five subroutines are provided in LAPACK/INSTALL, along with five test programs. To compile the five test programs and run the tests, go to LAPACK and type make install. The test programs are called testlsame, testslamch, testdlamch, testsecond, and testdsecnd. If you do not wish to run all tests, you will need to modify the install definition in the LAPACK/Makefile to only include the tests you wish to run. Otherwise, all tests will be performed. The expected results of each test program are described below.

#### 6.1.1 Installing LSAME

LSAME is a logical function with two character parameters, A and B. It returns .TRUE. if A and B are the same regardless of case, or .FALSE. if they are different. For example, the expression

```
LSAME( UPLO, 'U' )
```
is equivalent to

and ranlib for your machine. If your architecture does not require ranlib to be run after each archive command (as is the case with CRAY computers running UNICOS, or Hewlett Packard computers running  $HP-UX$ ), set ranlib=echo. And finally, you must modify the BLASLIB definition to specify the BLAS library to which you will be linking. If an optimized version of the BLAS is available on your machine, you are highly recommended to link to that library. Otherwise, by default, BLASLIB is set to the Fortran 77 version.

### 5.3 Edit the file LAPACK/Makefile

This Makefile can be modied to perform as much of the installation process as the user desires. Ideally, this is the ONLY makefile the user must modify. However, modification of lower-level makefiles may be necessary if a specific routine needs to be compiled with a different level of optimization.

First, edit the definitions of blaslib, lapacklib, tmglib, testing, and timing in the file LAPACK/Makefile to specify the data types desired. For example, if you only wish to compile the single precision real version of the LAPACK library, you would modify the lapacklib definition to be:

lapacklib:

```
( cd SRC; $(MAKE) single )
```
Likewise, you could specify double, complex, or complex16 to build the double precision real, single precision complex, or double precision complex libraries, respectively. By default, the presence of no arguments following the make command will result in the building of all four data types. The make command can be run more than once to add another data type to the library if necessary.

If you are installing LAPACK on a Silicon Graphics machine, you must modify the respective definitions of testing and timing to be

testing:

```
( cd TESTING; $(MAKE) -f Makefile.sgi )
```
and

timing:

```
( cd TIMING; $(MAKE) -f Makefile.sgi )
```
Next, if you will be using a locally available BLAS library, you will need to remove blaslib from the lib definition. And finally, if you do not wish to build all of the libraries individually and likewise run all of the testing and timing separately, you can modify the all definition to specify the amount of the installation process that you want performed. By default, the all definition is set to

#### all: install lib blas\_testing testing timing blas\_timing

which will perform all phases of the installation process  $-$  testing of machine-dependent routines, building the libraries, BLAS testing, LAPACK testing, LAPACK timing, and BLAS timing.

or apply an orthogonal matrix given as a sequence of elementary transformations, and the reductions to bidiagonal, tridiagonal, or Hessenberg form for eigenvalue computations. The operation counts used in computing the mega
op rates are computed from a formula; see LAPACK Working Note 41 [3]. The eigenvalue timing program is used with the eigensystem routines and returns the execution time, number of floating point operations, and megaflop rate for each of the requested subroutines. In this program, the number of operations is computed while the code is executing using special instrumented versions of the LAPACK subroutines.

#### $\overline{5}$ 5 Installing LAPACK on a Unix System

Installing, testing, and timing the Unix version of LAPACK involves the following steps:

- 1. Read the tape or uncompress and tar the file.
- 2. Edit the le LAPACK/make.inc.
- 3. Edit the file LAPACK/Makefile and type make.

### 5.1 Read the Tape or Untar the File

If you received a tar tape of LAPACK, type one of the following commands to unload the tape (the device name may be different at your site):

```
tar xvf /dev/rst0 (cartridge tape), or
tar xvf /dev/rmt8 (9-track tape)
```
Alternatively, if you received a tar file of LAPACK via xnetlib, anonymous ftp, or the World Wide Web, enter the following two commands to untar the file:

uncompress file (where file is the name of the compressed tar file)

tar xvf  $file$  (where  $file$  is the name of the tar file) This will create a top-level directory called LAPACK, which requires approximately 33 Mbytes of disk space. The total space requirements including the ob ject les and executables is

#### 5.2 Edit the file LAPACK/make.inc

approximately 80 Mbytes for all four data types.

Before the libraries can be built, or the testing and timing programs run, you must define all machine-specic parameters for the architecture to which you are installing LAPACK. All machine-specific parameters are contained in the file LAPACK/make.inc. First, you will need to modify the PLAT definition, which is appended to all library names, to specify the architecture to which you are installing LAPACK. This features avoids confusion in library names when you are installing LAPACK on more than one architecture. Next, you will need to modify FORTRAN, OPTS, NOOPT, LOADER, LOADOPTS, ARCH, ARCHFLAGS, and RANLIB to specify the compiler, compiler options, loader, loader options, archiver, archiver options,

### 4.1 LAPACK Routines

There are three classes of LAPACK routines:

- driver routines solve a complete problem, such as solving a system of linear equations or computing the eigenvalues of a real symmetric matrix. Users are encouraged to use a driver routine if there is one that meets their requirements. The driver routines are listed in LAPACK Working Note 41 [3] and the LAPACK Users' Guide [1].
- computational routines, also called simply LAPACK routines, perform a distinct computational task, such as computing the LU decomposition of an  $m$ -by-n matrix or finding the eigenvalues and eigenvectors of a symmetric tridiagonal matrix using the  $QR$  algorithm. The LAPACK routines are listed in LAPACK Working Note  $41$  [3] and the LAPACK Users' Guide [1].
- auxiliary routines are all the other subroutines called by the driver routines and computational routines. The auxiliary routines are listed in LAPACK Working Note 41 [3] and the LAPACK Users' Guide [1].

#### Level 1, 2, and 3 BLAS 4.2

The BLAS are a set of Basic Linear Algebra Subprograms that perform vector-vector, matrix-vector, and matrix-matrix operations. LAPACK is designed around the Level 1, 2, and 3 BLAS, and nearly all of the parallelism in the LAPACK routines is contained in the BLAS. Therefore, the key to getting good performance from LAPACK lies in having an efficient version of the BLAS optimized for your particular machine. If you have access to a library containing optimized versions of some or all of the BLAS, you should certainly use it (but be sure to run the BLAS test programs). If an optimized library of the BLAS is not available, Fortran source code for the Level 1, 2, and 3 BLAS is provided on the tape. Users should not expect too much from the Fortran BLAS; these versions were written to define the basic operations and do not employ the standard tricks for optimizing Fortran code.

The formal definitions of the Level 1, 2, and 3 BLAS are in  $[10]$ ,  $[8]$ , and  $[6]$ . Copies of the BLAS Quick Reference card are available from the authors or netlib.

### 4.3 LAPACK Test Routines

This release contains two distinct test programs for LAPACK routines in each data type. One test program tests the routines for solving linear equations and linear least squares problems, and the other tests routines for the matrix eigenvalue problem. The routines for generating test matrices are used by both test programs and are compiled into a library for use by both test programs.

#### 4.4 LAPACK Timing Routines

This release also contains two distinct timing programs for the LAPACK routines in each data type. The linear equation timing program gathers performance data in megaflops on the factor, solve, and inverse routines for solving linear systems, the routines to generate

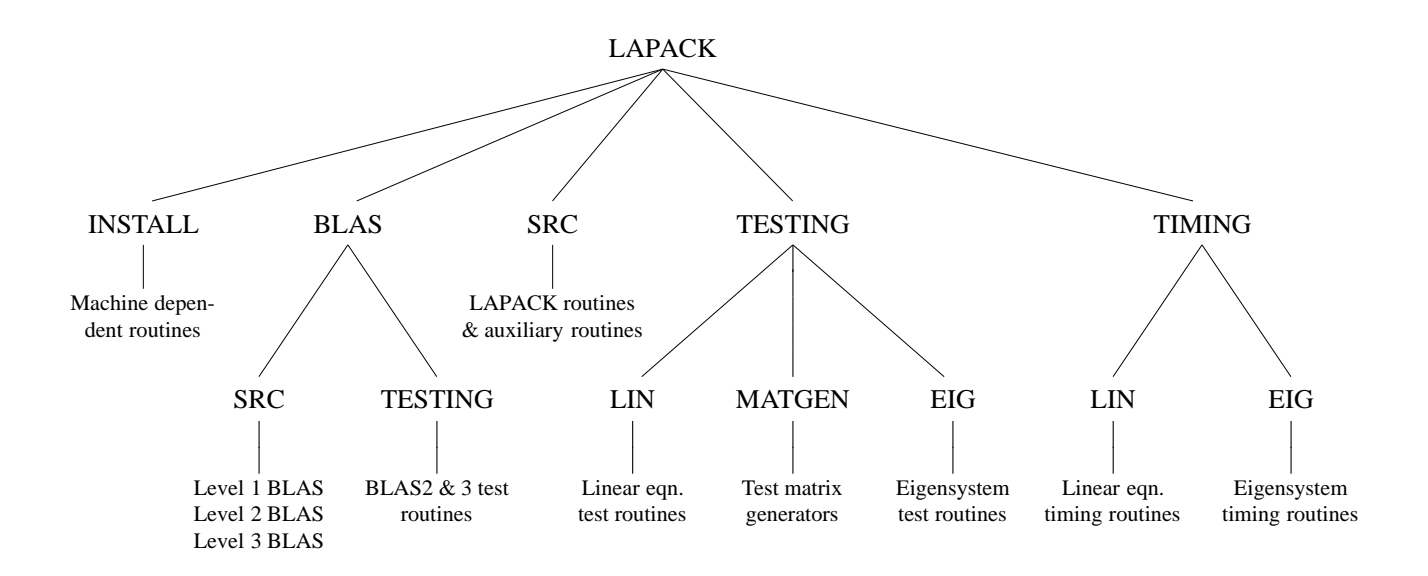

Figure 1: Unix organization of LAPACK

refer to LAPACK Working Note 41, although the overview in section 4 applies to both the Unix and non-Unix versions.

The software on the tar tape or tar file is organized in a number of essential directories as shown in Figure 1. Please note that this figure does not reflect everything that is contained in the LAPACK directory. Input and instructional files are also located at various levels. Libraries are created in the LAPACK directory and executable files are created in one of the directories BLAS, TESTING, or TIMING. Input les for the test and timing programs are also found in these three directories so that testing may be carried out in the directories LAPACK/BLAS, LAPACK/TESTING, and LAPACK/TIMING. A top-level makefile in the LAPACK directory is provided to perform the entire installation procedure.

#### $\overline{\mathbf{4}}$ **Overview of Tape Contents**

Most routines in LAPACK occur in four versions: REAL, DOUBLE PRECISION, COMPLEX, and COMPLEX\*16. The first three versions (REAL, DOUBLE PRECISION, and COMPLEX) are written in standard Fortran 77 and are completely portable; the COMPLEX\*16 version is provided for those compilers which allow this data type. For convenience, we often refer to routines by their single precision names; the leading `S' can be replaced by a 'D' for double precision, a 'C' for complex, or a 'Z' for complex\*16. For LAPACK use and testing you must decide which version(s) of the package you intend to install at your site (for example, REAL and COMPLEX on a Cray computer or DOUBLE PRECISION and COMPLEX\*16 on an IBM computer).

# 1 Introduction

LAPACK is a linear algebra library for high-performance computers. The library includes Fortran 77 subroutines for the analysis and solution of systems of simultaneous linear algebraic equations, linear least-squares problems, and matrix eigenvalue problems. Our approach to achieving high eciency is based on the use of a standard set of Basic Linear Algebra Subprograms (the BLAS), which can be optimized for each computing environment. By confining most of the computational work to the BLAS, the subroutines should be transportable and efficient across a wide range of computers.

This working note describes how to install, test, and time this release of LAPACK on a Unix System.

The instructions for installing, testing, and timing are designed for a person whose responsibility is the maintenance of a mathematical software library. We assume the installer has experience in compiling and running Fortran programs and in creating ob ject libraries. The installation process involves reading the tape or tarring the file, creating a set of libraries, and compiling and running the test and timing programs.

Section 3 describes how the files are organized on the tape or file, and Section 4 gives a general overview of the parts of the test package. Step-by-step instructions appear in Section 5.

For users desiring additional information, please refer to LAPACK Working Note 41.

# 2 Revisions Since the First Public Release

Since its first public release in February, 1992, LAPACK has had several updates, which have encompassed the introduction of new routines as well as extending the functionality of existing routines. The first update, June  $30, 1992$ , was version 1.0a; the second update, October 31, 1992, was version 1.0b; the third update, March 31, 1993, was version 1.1; and finally, September 30, 1994, version 2.0. All LAPACK routines reflect the current version number with the date on the routine indicating when it was last modified. For more information on revisions please refer to the LAPACK release\_notes file on netlib, or the second edition of the LAPACK Users' Guide.

We plan to have only one or two updates a year, and provide a PRERELEASE directory on netlib to contain new software that is being considered for inclusion. Users can then provide input and experimentation with these prerelease routines. The tar file lapack.tar.z that is available on netlib is always the most up-to-date.

On-line manpages (troff files) for LAPACK driver and computational routines, as well as most of the BLAS routines, are available via the lapack index on netlib.

# 3 File Format

The software for LAPACK is distributed in the form of a compressed tar file (via xnetlib, anonymous ftp, or the World Wide Web) or a Unix tar tape from NAG (Numerical Algorithms Group, Inc.), which contains the Fortran source for LAPACK, the Basic Linear Algebra Subprograms (the Level 1, 2, and 3 BLAS) needed by LAPACK, the testing programs, and the timing programs. Users who wish to have a non-Unix installation should

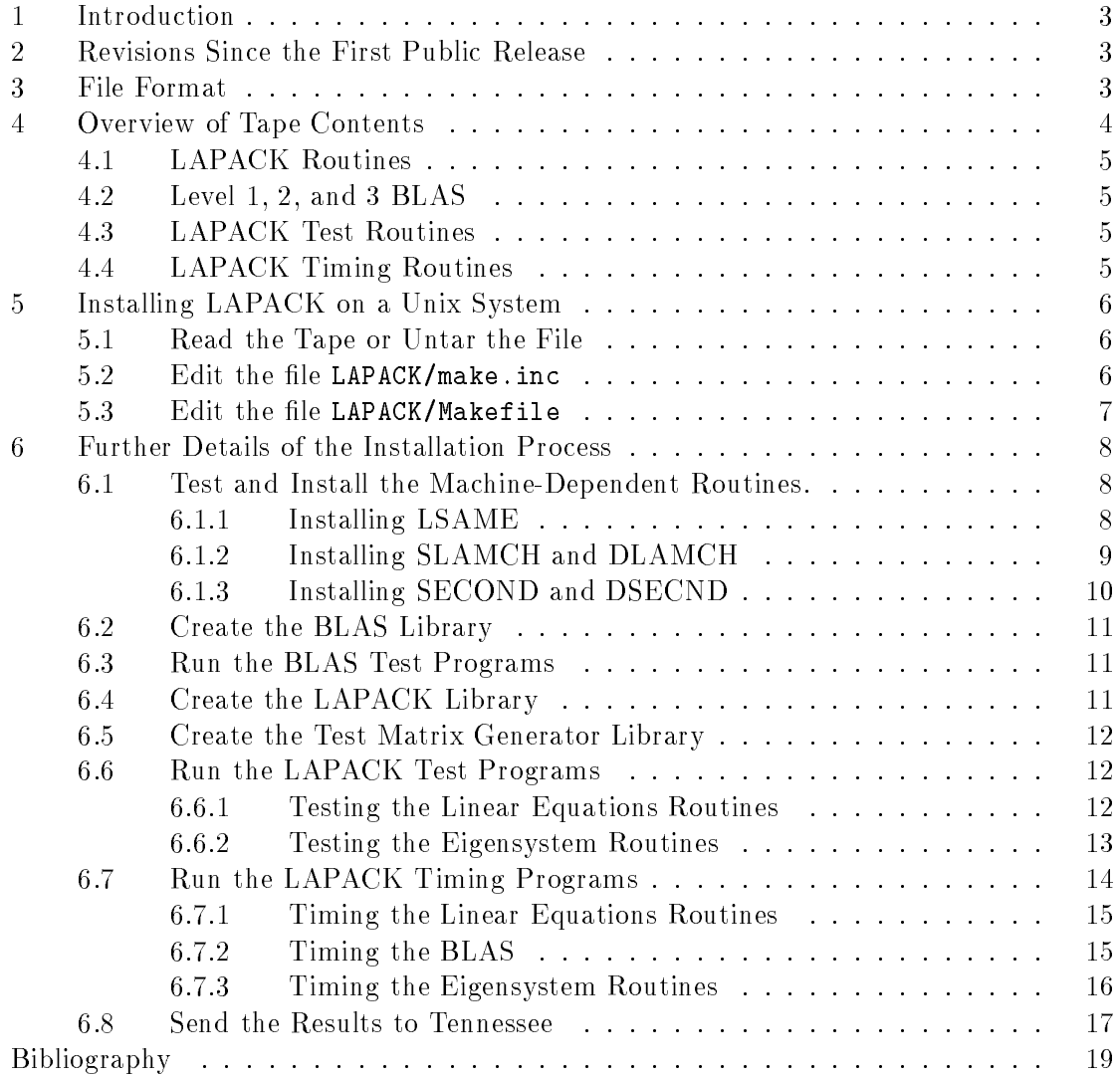

# LAPACK Working Note 81 Quick Installation Guide for LAPACK on Unix Systems<sup>1</sup>

Jack Dongarra and Susan Ostrouchov Department of Computer Science University of Tennessee Knoxville, Tennessee 37996-1301

#### REVISED: VERSION 2.0, September 30, 1994

This working note describes how to install, test, and time version 2.0 of LAPACK, a linear algebra package for high-performance computers, on a Unix System. Non-Unix installation instructions and further details of the testing and timing suites are only contained in LAPACK Working Note 41, and not in this abbreviated version.

<sup>1</sup> This work was supported by NSF Grant No. ASC-8715728.